## **1.9 Påmindelse**

Du har mulighed for at indsætte en mail påmindelse på en side eller artikel så du kan blive husket på ændringer du skal huske at lave. Marker den side påmindelsen skal indsættes på (1). Lås siden (2). Klik på pilen ved Påmindelse (3) og undermenuen Angiv påmindelse (4).

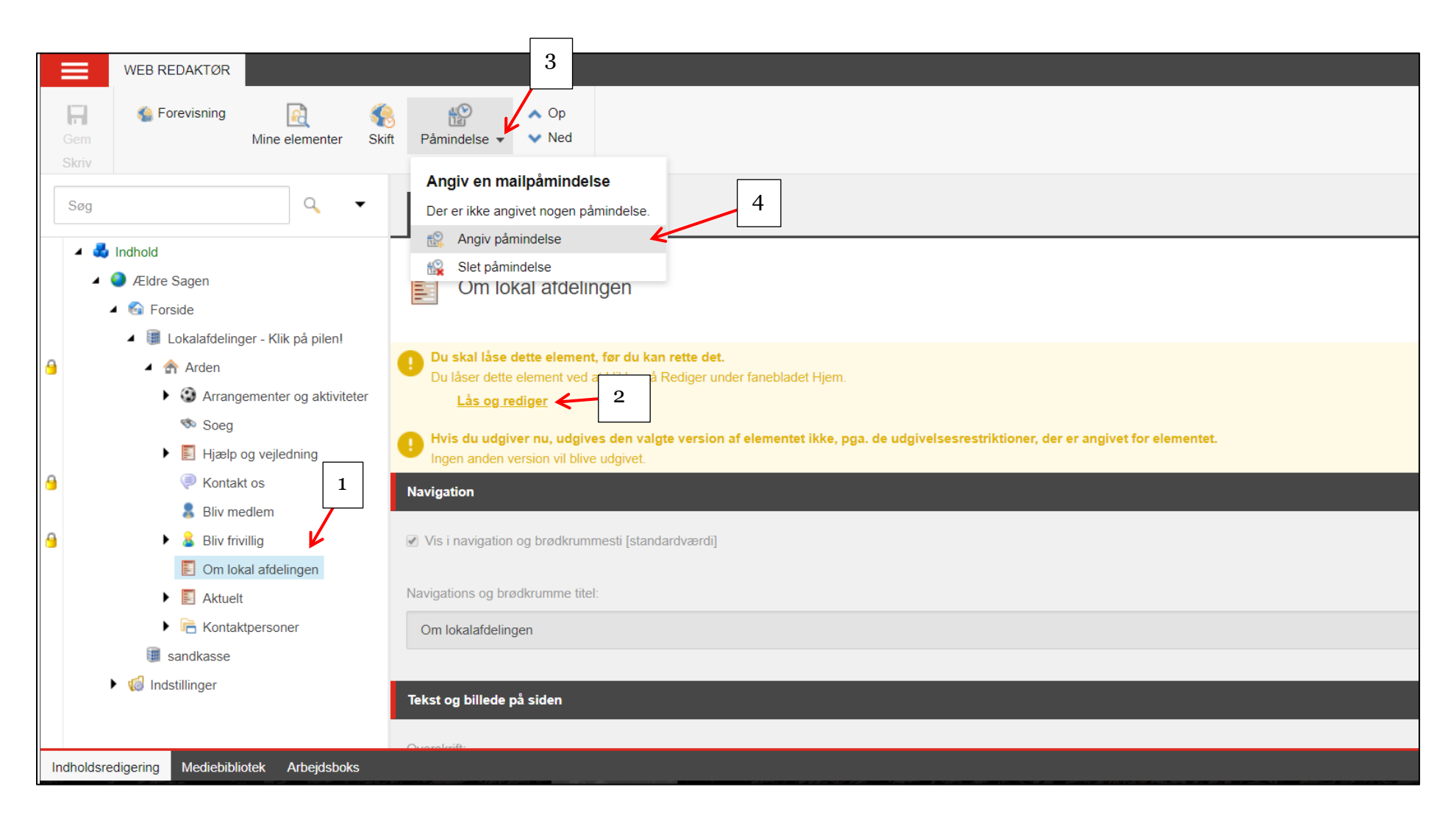

I dialogboksen indskrives den tekst du vil maile til dig selv på et angivet tidspunkt. Klik Næste.

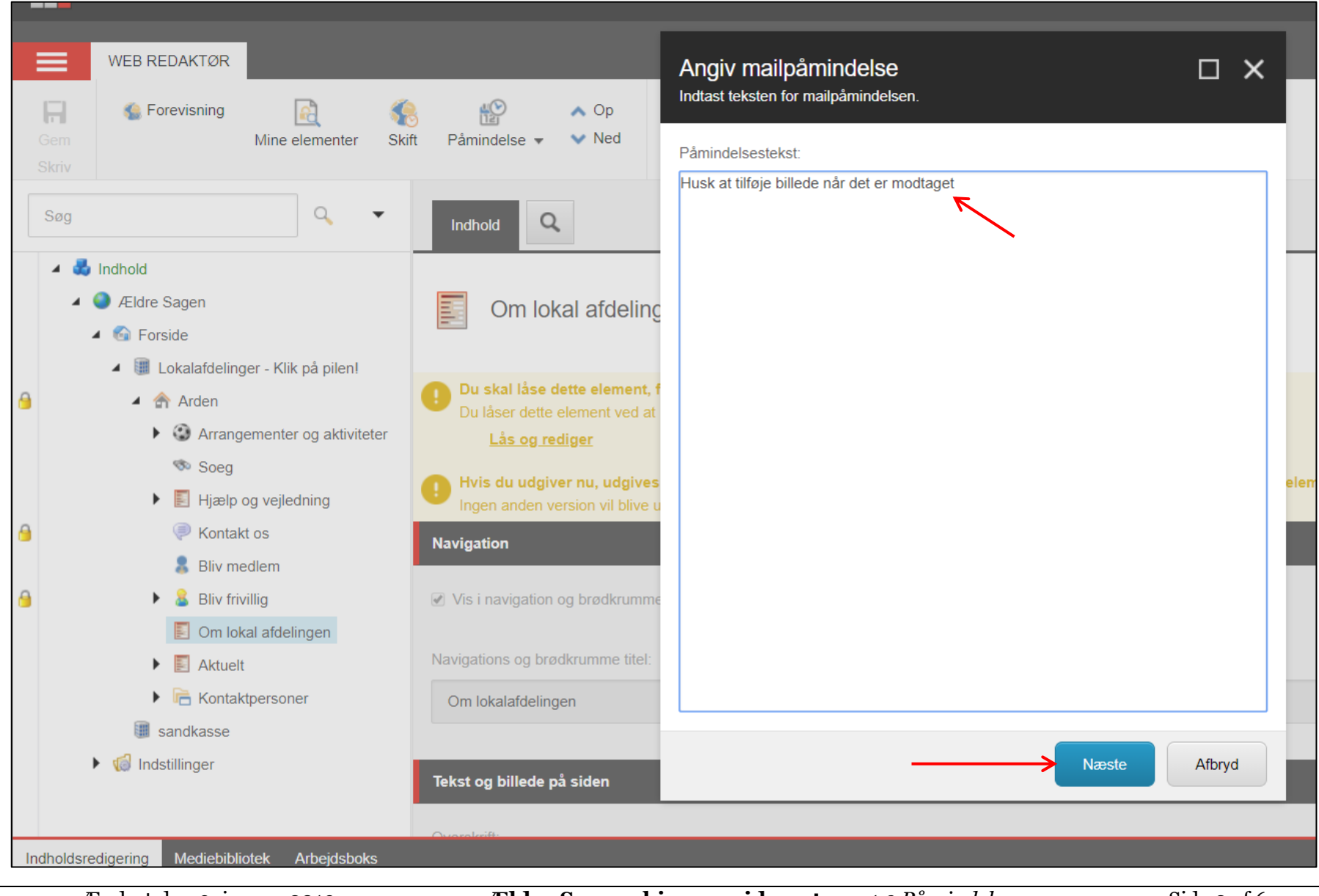

Ændret den 9. januar 2019 **Ældre Sagens hjemmesidesystem:** *1.9 Påmindelse* Side 2 af 6

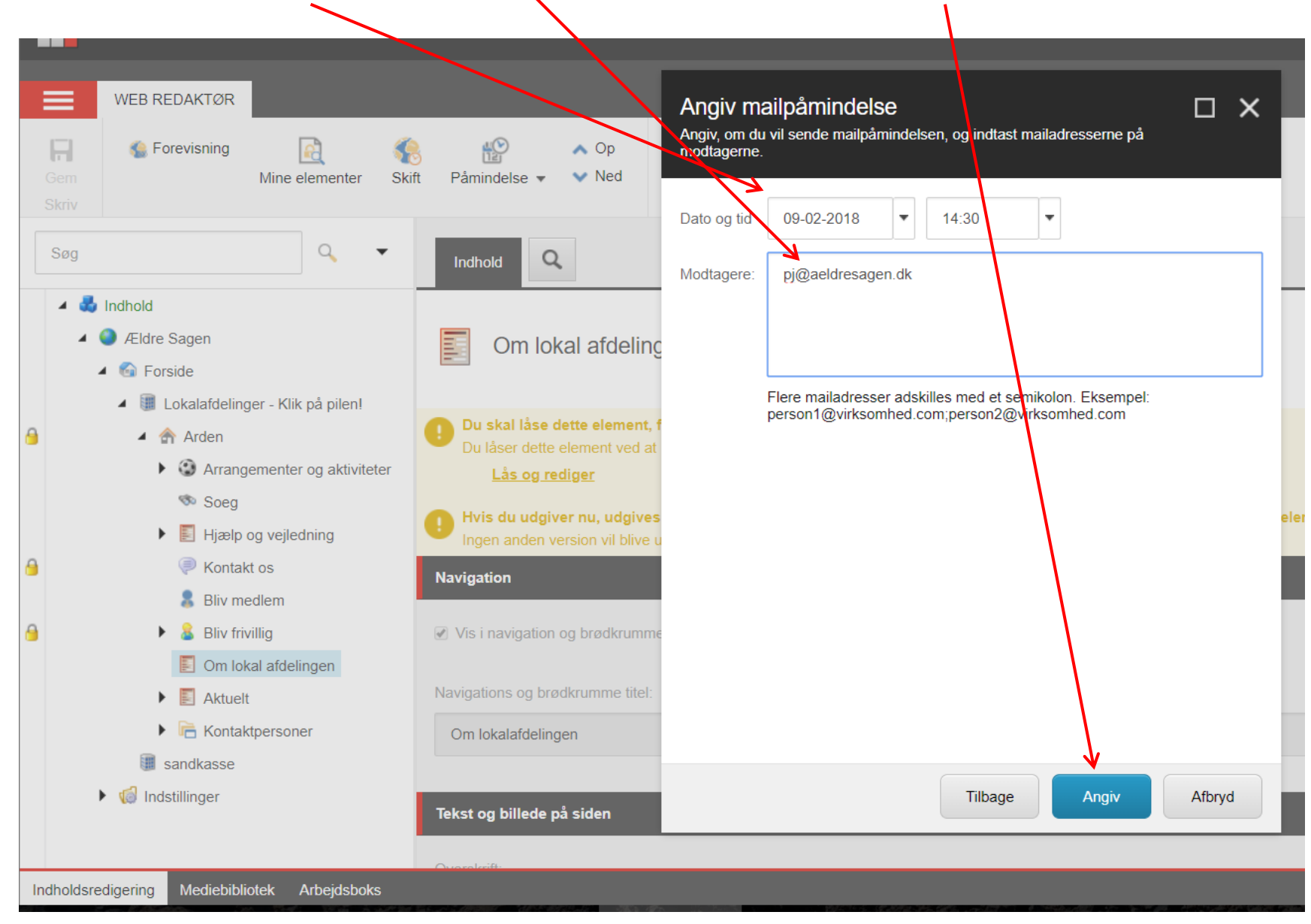

Angiv dato og klokkeslæt og indskriv din den mailadresse påmindelsen skal sendes til. Klik Angiv.

Ændret den 9. januar 2019 **Ældre Sagens hjemmesidesystem:** *1.9 Påmindelse* Side 3 af 6

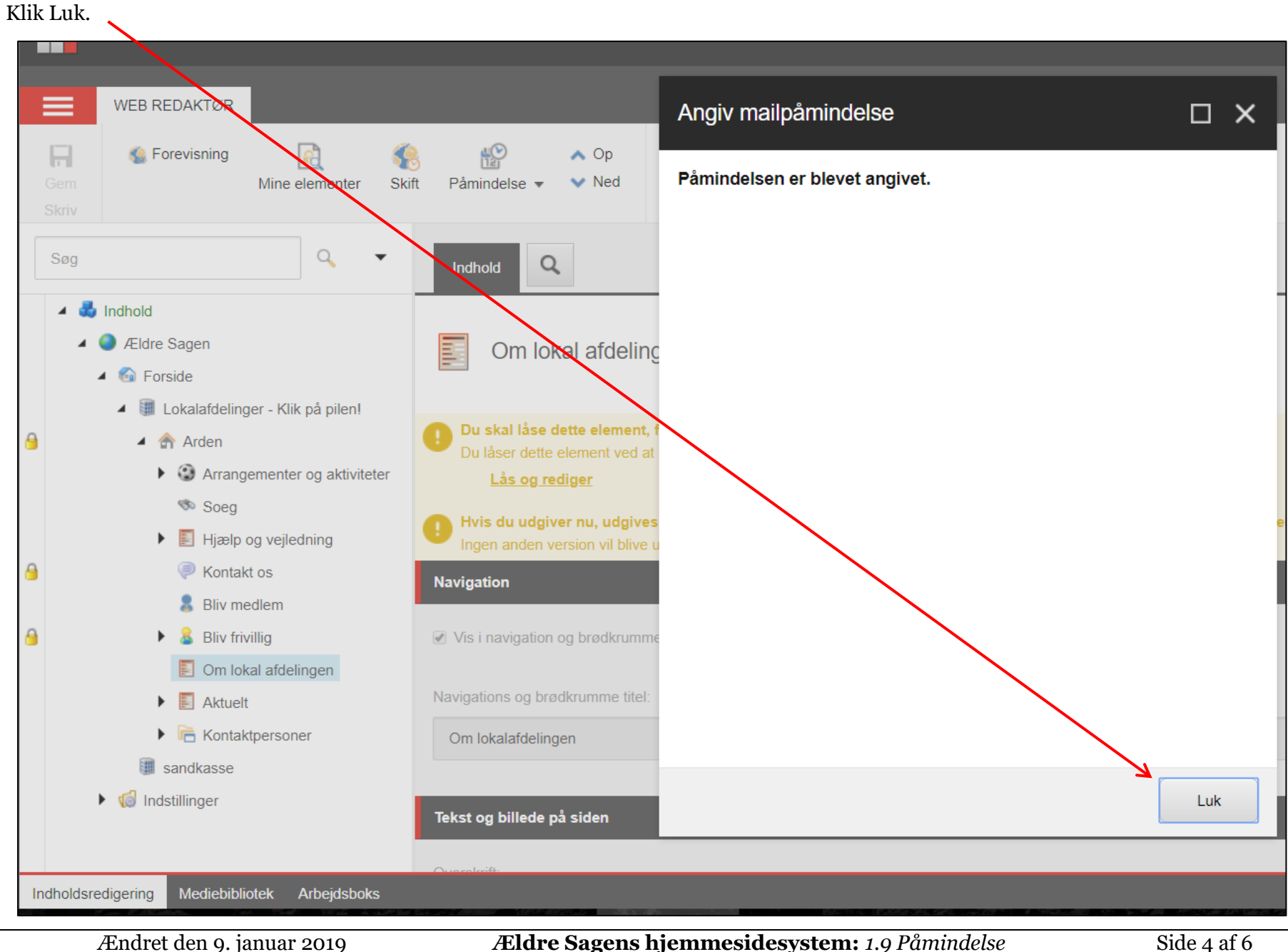

Du kan se de påmindelser der er oprettede ved at klikke på pilen ud for Påmindelse. Her kan du også slette påmindelsen ved funktionen Slet påmindelse.

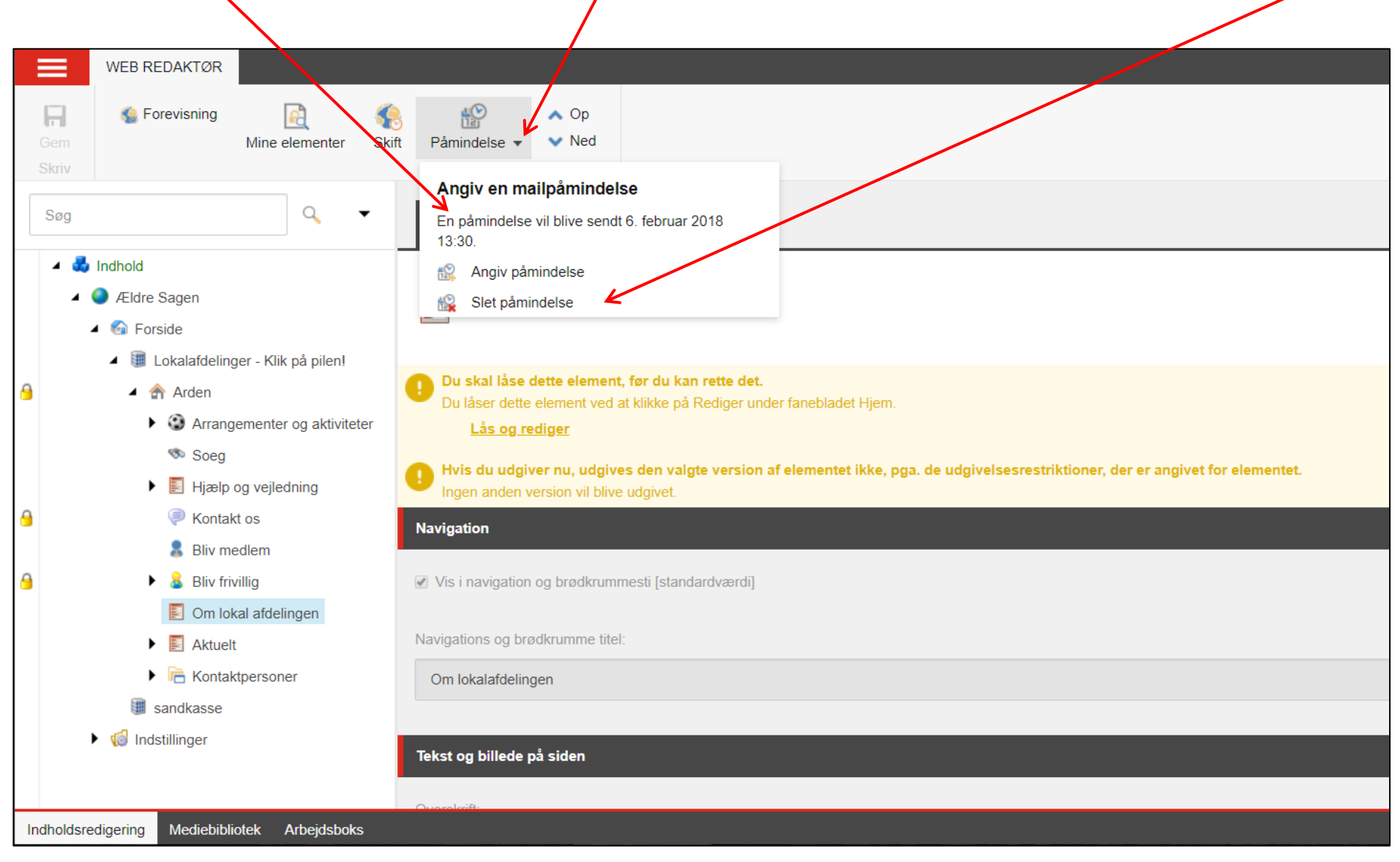

## Påmindelsesmailen.

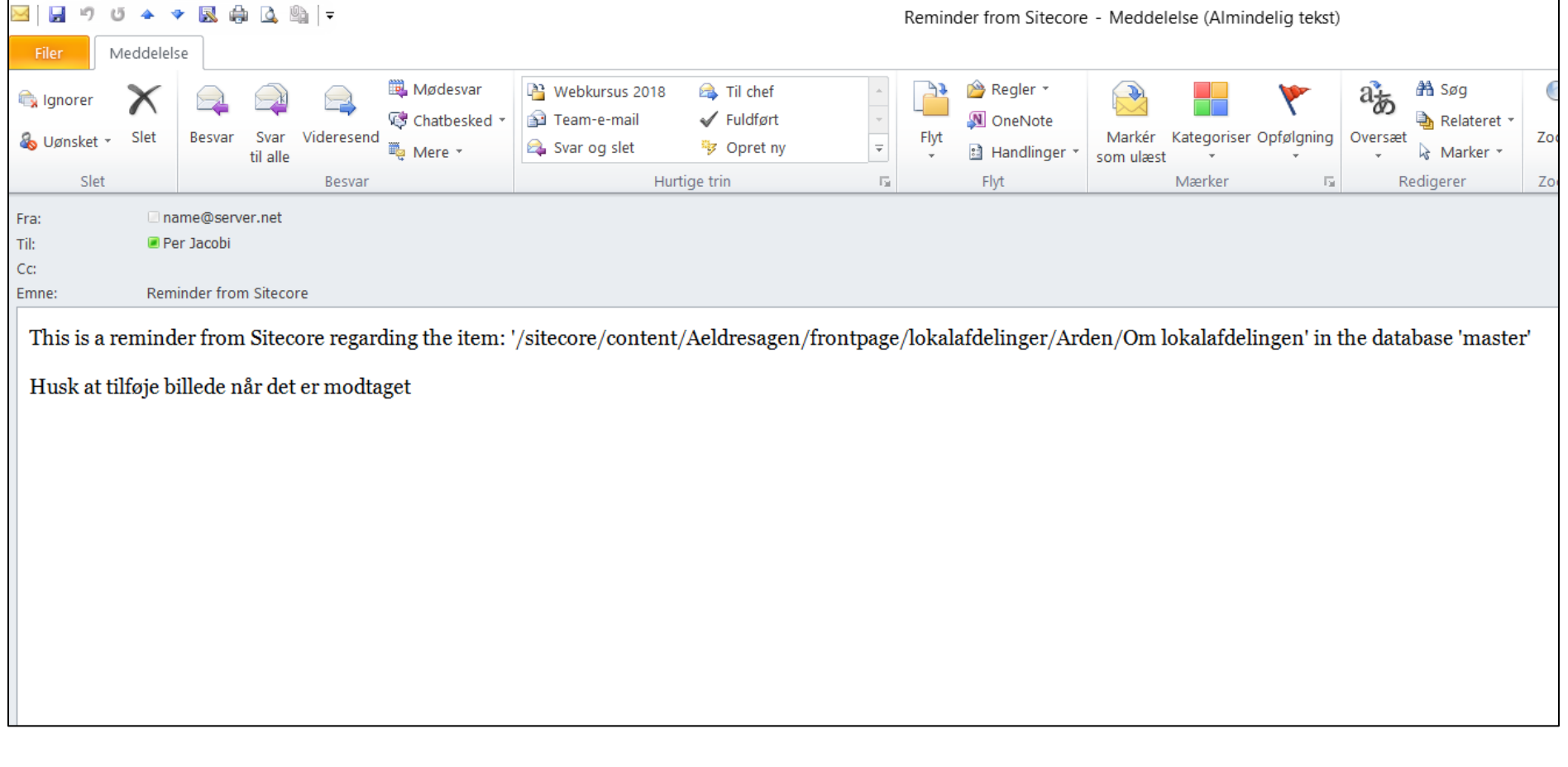